## *JamKazam* **Online-Musizieren mit Ensembles**

Not macht bekanntlich erfinderisch! Corona sei dank!

Mir stellte sich die Frage, wie kann ich mit meinen Musikschulband-Schülern gemeinsam proben, also einen Unterricht anbieten, der es erlaubt, mehrere Musiker\*innen so zu vernetzen, dass sie von zuhause aus in real-time eine gemeinsame Session abhalten können. Skype, Whatsapp und FaceTime sind momentan die Medien für Einzelunterricht, doch für mehrere "Konferenzteilnehmer" wegen zu hoher Latenz (Verzögerungszeit des Datenaustausches) völlig ungeeignet.

Im Netz stieß ich auf verschiedene Jam-Programme, JamKazam war eines davon. Und dieses hat mich, um es vorwegzunehmen, überzeugt. Deswegen möchte ich meine Erfahrungen hier mitteilen. die ich nicht als Werbung für ein bestimmtes Live-Musik Programm verstanden wissen will, denn es gibt hier garantiert noch andere vergleichbare Plattformen.

Der Download des Programms ist über die Internetseite [https://www.jamkazam.com](https://www.jamkazam.com/) zu erreichen. Danach solltest du dich anmelden "sign in" und ein Profil erstellen, damit dich andere Musiker\*innen finden können.

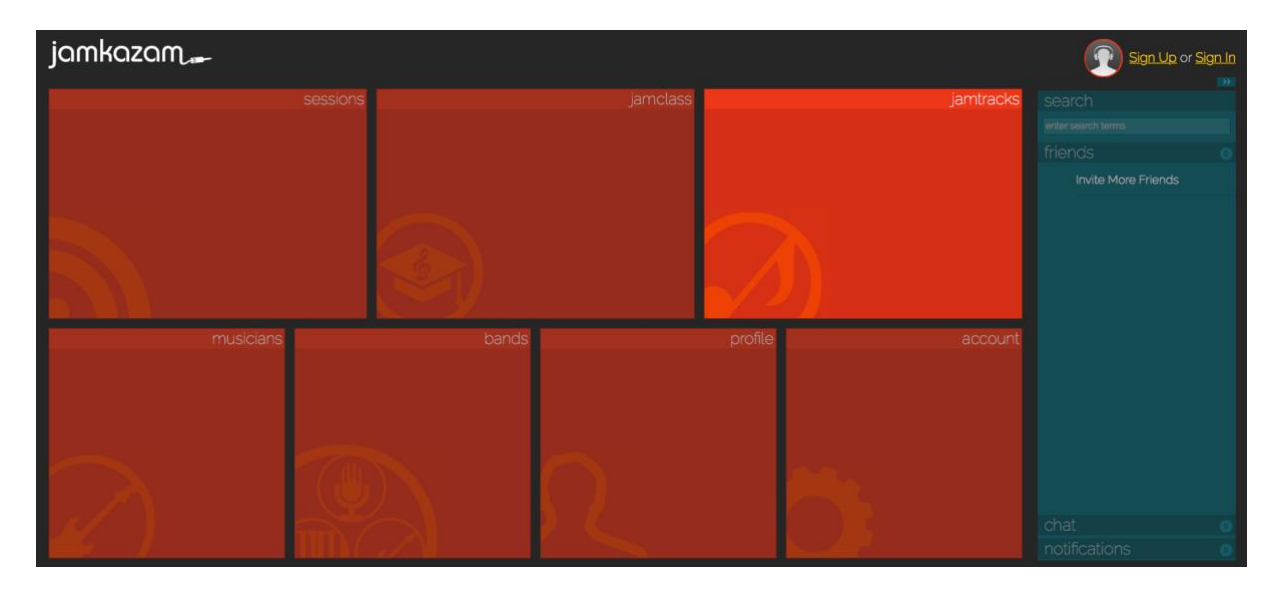

Zunächst sind ein paar Voraussetzungen zu klären:

Benötigt wird bei ALLEN Session-Teilnehmern folgendes Equipment:

Einen Computer oder Laptop, eine gute Internetverbindung (empfohlen wird eine LAN bzw. Netzwerkkabelverbindung, geht wohl aber auch über kabelloses WLAN, unser Gitarrist war darüber mit uns verbunden, siehe weiter unten)\*. JamKazam ist sowohl für Windows als auch für Apple erhältlich und ein **kostenloses Tool**. Alle Zusatz-Tools wie Backingtracks und JamTracks (kostenpflichtig!), die auf der Internetseite angeboten werden, sind für die Programmverwendung **nicht** erforderlich,

Wenn man die im Computer verbaute **Soundkarte** nutzt, sollte man über ein kleines Mischpult verfügen, dass über ein entsprechendes Adapterkabel (in der Regel: Miniklinke auf 2x Klinke)

angeschlossen werden kann. In dieses Mischpult lassen sich dann **Mikrophon**, aber auch E-Gitarre, E-Bass, Keyboards etc. einschleusen.

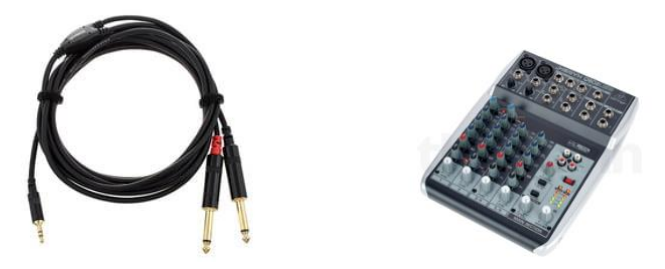

Sollte das Feature Video in Betracht gezogen werden, so sind die in der Regel verbauten Webcams ausreichend, ansonsten eine **Webcam** anschließen. Ein **Kopfhörer** ist von Vorteil, da über angeschlossene Boxen gerne eine Rückkopplung mit den Mikrophonen entsteht.

Die nachfolgenden Hinweise habe ich teilweise dem Internet entnommen, sie sind sehr nützlich für die Einrichtung und vergleichen wertfrei unterschiedliche Plattformen:

https://www.backstagepro.de/online-musizieren-unterrichten-jamkazam-skype-doozzoo-zoom-jitsivergleich

\*Jamkazam empfiehlt zwar eingehend eine kabelgebundene Internetverbindung via Ethernet-Kabel zu benutzen, aber ich habe mit meiner kabellosen WLAN-Internetverbindung schon sehr stabile Online-Sessions durchgeführt. Es sollte daher für einen Großteil der Sessions ausreichen kabellos ins Internet zu gehen, so wie man es heutzutage häufig tut.

Wichtige Einstellungen erreichst du über das Symbol neben deinem Profil:

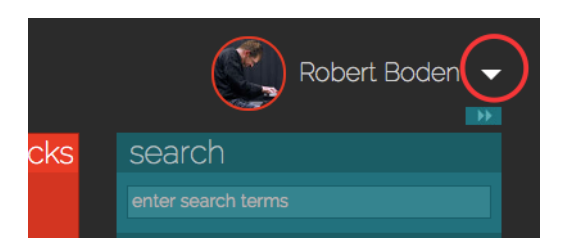

Der Network-Test von JamKazam wird dir in jedem Fall eine genaue Auskunft darüber geben, in wie weit deine Internetverbindung ausreicht.

Du solltest als erstes das Audio Gear Setup durchlaufen. JamKazam erkennt hierbei automatisch alle Audio-Devices des Computers. Wähle, falls vorhanden, dein Audio-Interface aus. Bei mir ist dieses gelistet als "Focusrite".

Sofort startet ein kurzer Test um die Latency, also Latenz, und I/O Rate (Input/Output Rate) zu ermitteln. Ist das Resultat gelb oder rot, solltest du die Asio Settings aufrufen und die Samplerate verbessern. Erscheint das Test-Resultat grün, dann kann es weitergehen. Also auf "next" klicken. Im nächsten Schritt kann ein zusätzliches Instrument hinzugefügt werden. Ich nutze z.B. noch ein Midi-Keyboard neben Bass und Mikro.

Abschließend noch das Chat-Mikro (z.B. Gesangs- oder Webcam-Mikro) wählen und im nächsten Bild auf "play" klicken, um zu hören, ob der Sound jetzt stimmt. Wenn etwas verzerrt oder ruckelt, dann muss nochmal an den Asio Settings geschraubt werden. Das Ziel ist es eine möglichst geringe Latenz zu erreichen, bei hoher Audio-Qualität.

Wie starte ich eine Online-Session in JamKazam? Und wie lade ich jemanden zu dieser Session ein?

Öffne JamKazam, klicke auf "Sessions" und dann auf "Start or Schedule" oder "Quick Start Open" und folge den einzelnen Schritten. Oder suche über "Find Session" eine bestehende Online-Session, in der du dich einklinken kannst, um neue Musiker kennenzulernen.

Um andere Musiker zu deiner Session einzuladen, klicke auf "Invite" und wähle jemanden aus deiner Freundesliste. Um jemanden in deine Liste zu bekommen, musst du dich vorher mit Musikern verbinden, indem du im Profil eines Musikers auf "connect" klickst.

Mit dem JamKazam Mixer kannst du übrigens alle Lautstärken separat per Fader verändern. Andere Musiker in der gleichen Online-Session haben ihren eigenen Mixer. Nur du selber hörst also die Veränderungen in deinem Mix.

Was ist wichtig zu wissen über die Einstellungen der Webcam?

Als erstes solltest du die Display Auflösung einstellen unter "Display". Und zwar so, dass das Bild nicht zu viel Platz auf dem Bildschirm einnimmt und das richtige Seitenverhältnis wiedergegeben wird. Sehr hilfreich ist es, die Position deiner und der anderen Webcams einzustellen. Das geht unter "Video-Layout" oder noch schneller mit Hilfe der Tastaturkürzel Strg+L und Strg+U.

Sessions lassen sich rekorden. Ich habe hier von unserer letzten Musikschul-Jazz-Band Session einen kleinen MP3 Track hinterlassen (es ist wirklich nur eine Probe-Session). Aber sie verdeutlicht, mit welcher Sound-Qualität man über dieses Programm arbeiten kann.

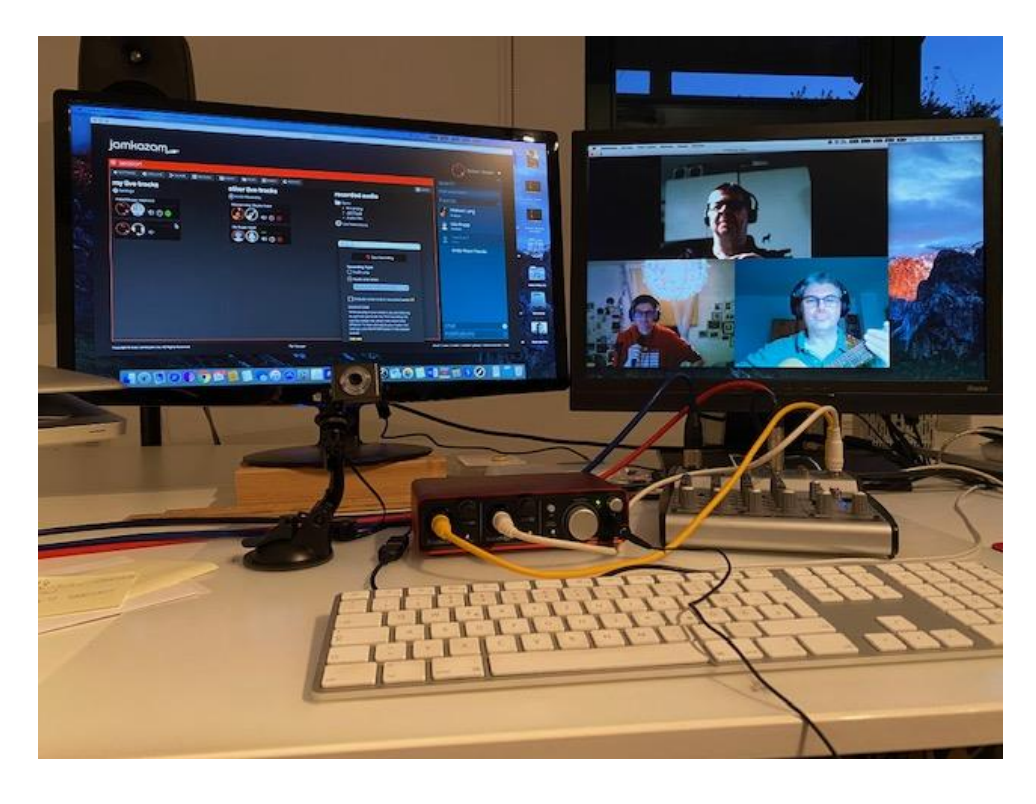

Abschließend:

Natürlich lassen sich hierüber alle Ensemble-Formen in real time verbinden, von Streichquartett bis Punk-Rock Bands.

Vieles ergibt sich erst über Learning by doing. Ich wünsche euch viel Spaß beim Musizieren.

Mit besten Grüßen Robert Boden